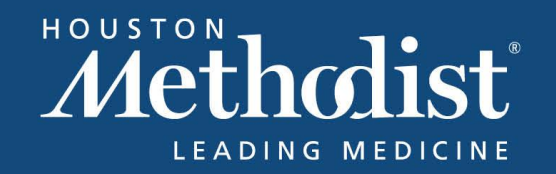

# ٦ Houston Methodist CME Online Portal FAQs

What is the online CME portal?

Who can use the online portal?

[What kind of credit will I receive?](#page-1-0) 

[How do I search for activities?](#page-1-0) 

How do I view or print a certificate?

[How do I see what activities I have completed?](#page-3-0) 

[How do I edit my "CME Cycle?"](#page-3-0)

[How do I use the](#page-4-0) "Add Live Event" feature?

### What is the online CME portal?

The portal provides access to a variety of free and premium Online CME activities from Houston Methodist, including archived video content such as lectures and grand rounds, multi-lecture seminars, and video interviews. In addition, the portal includes text-based CME content, such as journal-based CME and more. With a simple one-time registration, you will be able to access our entire catalog that will be updated continuously.

### Who can use the online portal?

The portal is available to Physicians and Other Health Care Professionals.

### *Please ensure you select the appropriate portal*.

- PHYSICIANS Portal: *MD, DO and equivalent degree from another country, and residents and fellows*
- OTHER HEALTH CARE PROFESSIONALS Portal: *physician assistants, nurse practitioners, nurses, and other allied health professionals*

### <span id="page-1-0"></span>What kind of credit will I receive?

Unless otherwise noted, all activities have been approved for *AMA PRA Category 1 Credit*TM.\*

\*AMA PRA credit may only be claimed by, and awarded to, physicians, defined by the AMA as individuals who have completed an allopathic (MD), osteopathic (DO) or an equivalent medical degree from another country. All non-physician attendees should use the Other Health Care Professionals portal and will receive a certificate of attendance for completing an approved *AMA PRA Category 1 Credit*TM activity.

### How do I search for activities?

From your homepage, select either "Start Searching Now," "search e-learning by click here," or select "Search E-learning" from the left-hand navigation link.

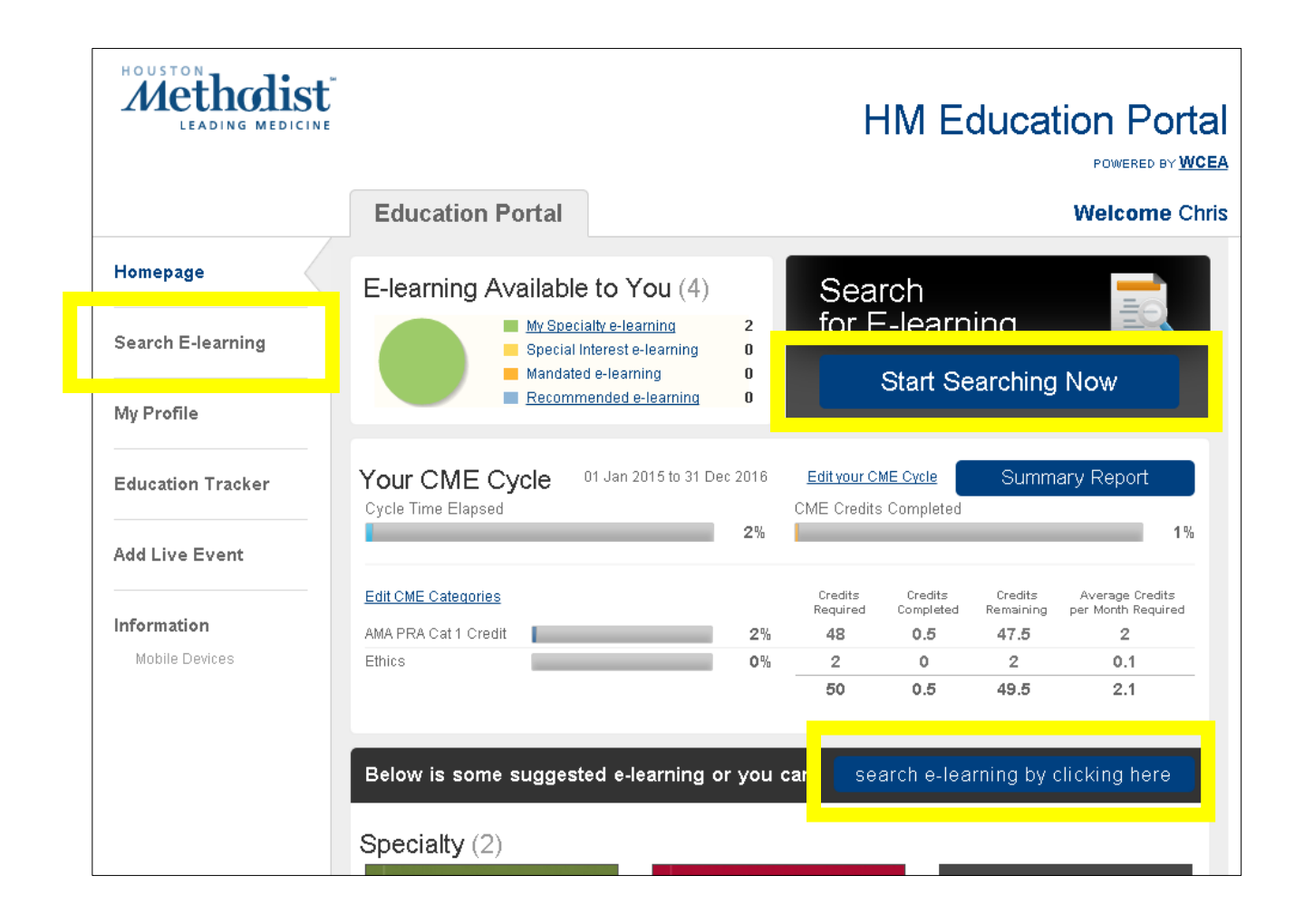

Once on the "Search E-learning" page, you can search for activities by keyword or specialty, or filter by specialty (*continued next page*).

<span id="page-2-0"></span>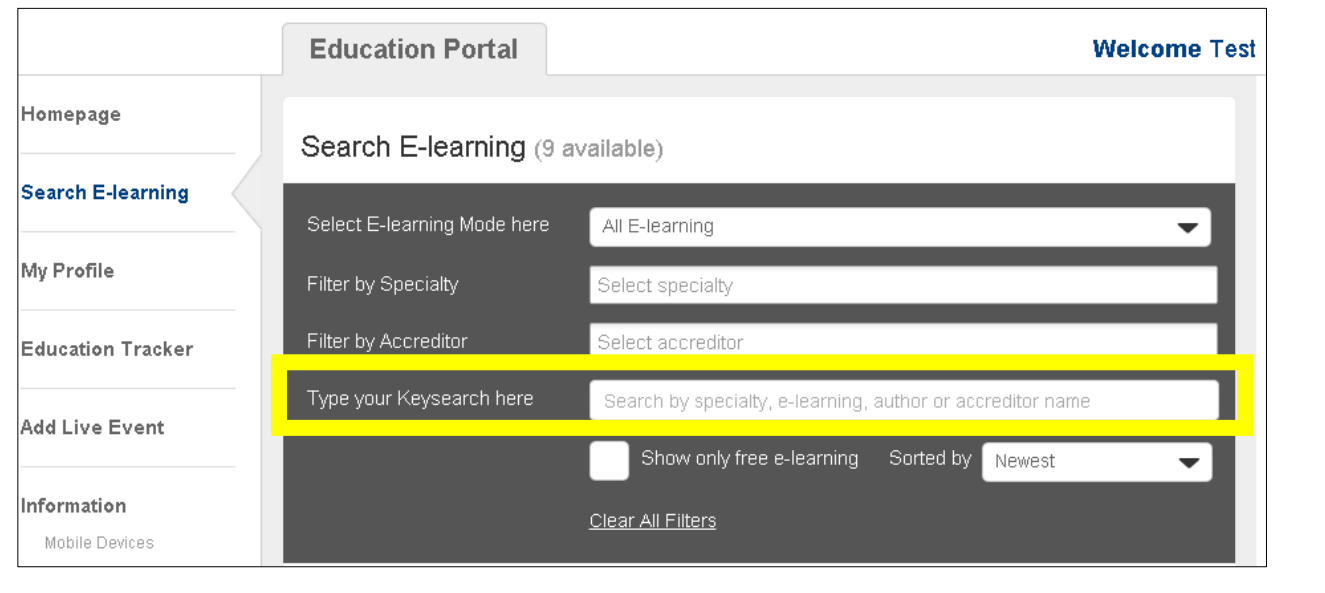

# How do I view or print a certificate?

From the "Education Tracker" page, you can view your completed activities. Click the button to view or download your certificate for that activity.

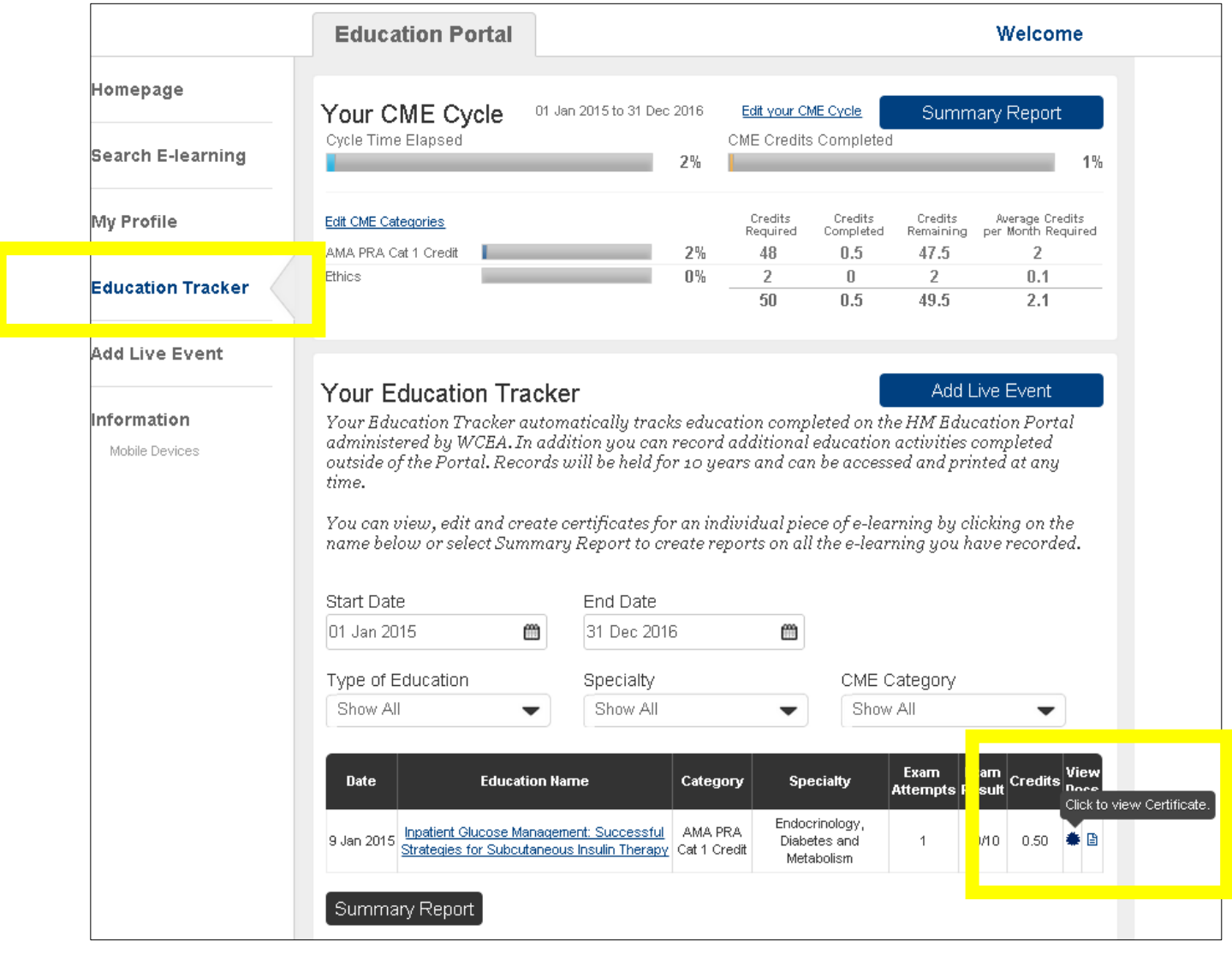

#### <span id="page-3-0"></span>How do I see what activities I have completed?

From the "Education Tracker" page you can view a list of your completed activities. Be sure you include the applicable date parameters to see all the activities you have completed during that time frame. In addition, you can view or download a Summary Report by clicking on the "Summary Report" button.

#### How do I edit my "CME Cycle?"

From the "My Profile" page you can edit your *Login Details*, *Personal Details*, *Specialties*, *CME Requirements*, and *Email Preferences*. To edit your CME Requirements, select the CME Requirements tab and enter the applicable information. If you have a specific CME cycle you can enter that information here. In addition, you can set Categories to track your progress.\*

\**Categories are for your own tracking purposes only*. Creating and selecting a category upon completion of an activity does not necessarily mean that activity was approved for the category type you created and selected. Please refer to the activity information page to view activity accreditation information. "AMA PRA Category 1" and "Ethics" are listed as default category types. You can only select one category type upon completion of an activity.

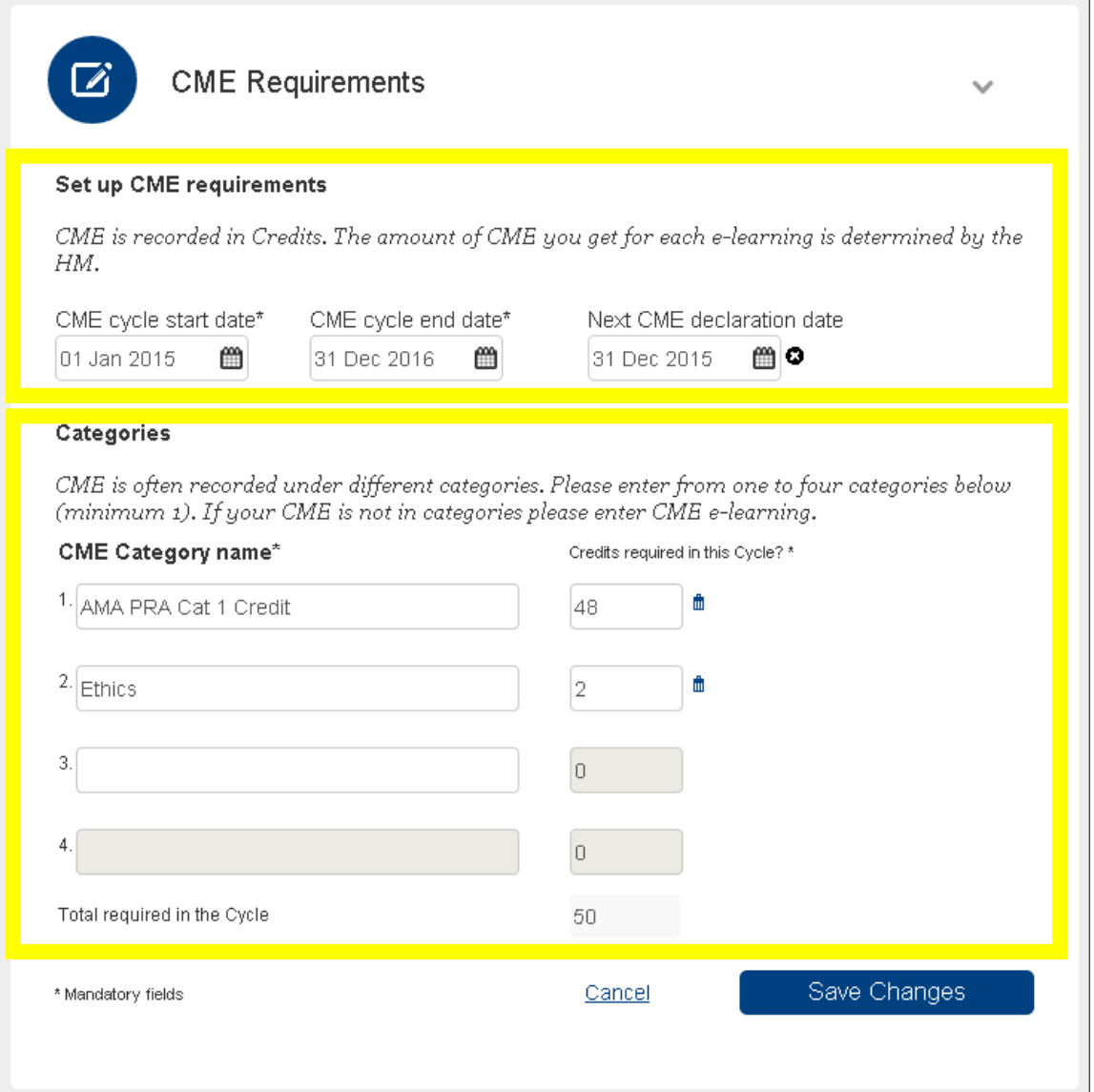

### <span id="page-4-0"></span>How do I use the "Add Live Event" feature?

The Add Live Event feature is not in use.

# Additional Questions

Please contact the Office of Continuing Medical Education [cme@houstonmethodist.org](mailto:cme@houstonmethodist.org) 713.441.4971